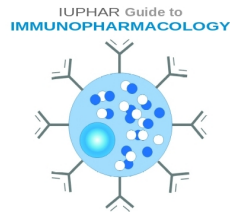

# **Guide to IMMUNOPHARMACOLOGY Main Portal – Access Point to Immuno Data**

The Guide to IMMUNOPHARMACOLOGY (GtoImmuPdb) is a Wellcome Trust-funded extension to the existing Guide to PHARMACOLOGY (GtoPdb). The development of GtoImmuPdb aims to provide improved data exchange between immunology and pharmacology expert communities, so to better support research and development of drugs targeted at modulating immune, inflammatory or infectious components of disease.

The underlying GtoPdb schema has been extended to incorporate new immune system specific data types (such as processes and cell types) and the GtoPdb website has been developed to surface this new data and incorporate it into the existing search and browse mechanisms. A new Guide to IMMUNOPHARMACOLOGY portal has been developed, which serves as a unique immunological access-point to the Guide to PHARMACOLOGY.

#### **[http://www.guidetoimmunopharmacology.org](http://www.guidetoimmunopharmacology.org/)**

The portal has its own unique branding (header bar, logo and colour scheme) to distinguish it, but retains many of the layout features from the main GtoPdb site. This consistency should help users already familiar with GtoPdb to orientate themselves with the new GtoImmuPdb.

Users can familiarise themselves with the existing GtoPdb site by reading its website tutorial:

**[http://www.guidetopharmacology.org/GuidetoPHARMACOLOGY\\_Tutorial.pdf](http://www.guidetopharmacology.org/GuidetoPHARMACOLOGY_Tutorial.pdf)**

The guide in this document gives an overview of the GtoImmuPdb portal, and illustrates the new additions to existing pages that have been developed for GtoImmuPdb.

Information on the new data incorporated into GtoImmuPdb is described in more detail in other documentation.

**[http://www.guidetoimmunopharmacology.org/immuno/immunoHelpPage.jsp#aboutDat](http://www.guidetoimmunopharmacology.org/immuno/immunoHelpPage.jsp#aboutData) [a](http://www.guidetoimmunopharmacology.org/immuno/immunoHelpPage.jsp#aboutData)**

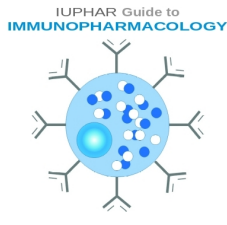

### **Guide to IMMUNOPHARMACOLOGY Main Portal – Access Point to Immuno Data**

The GtoImmuPdb portal provides a unique access point to data of immunological relevance held in the database.

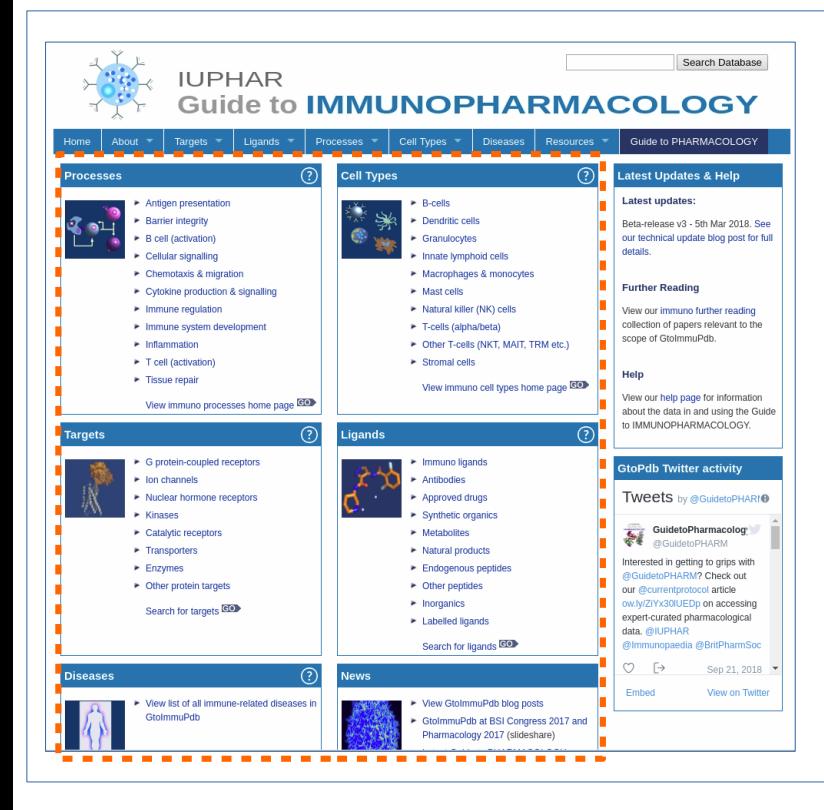

The main panels (highlighted by the dotted line) are fast routes into browsing the data by the main data-type categories:

- **Processes**
- **Cell Types**
- **Disease**
- **Targets**
- **Ligands**

These are explained in more detail later in the tutorial. Click on the category to jump to that section.

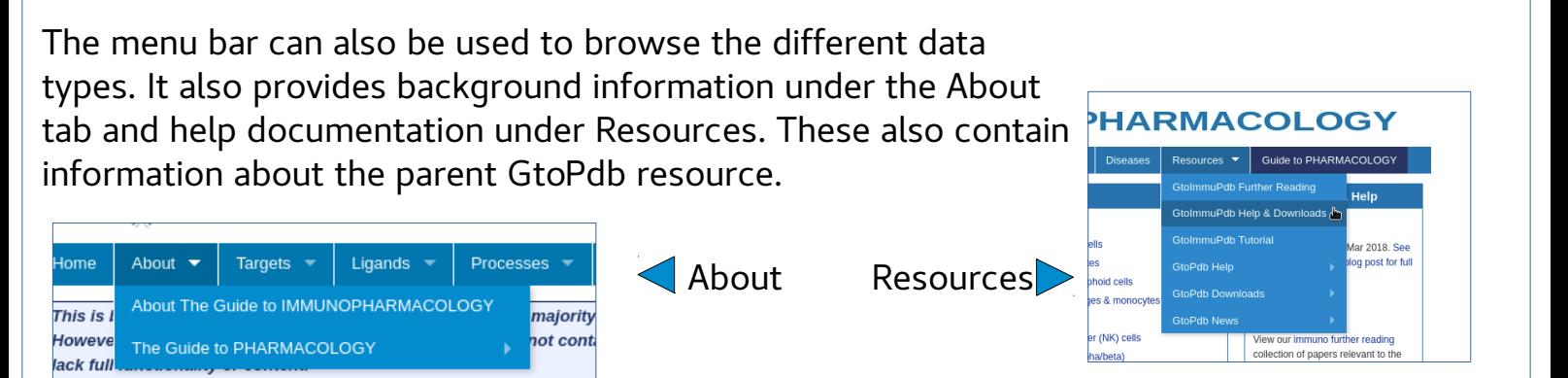

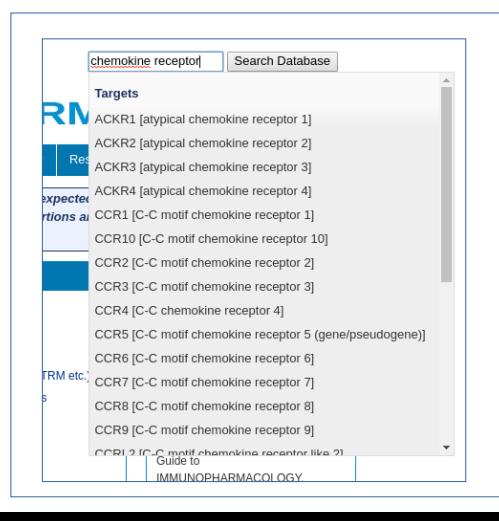

The site search in the top right can be used to search across all data. The predictive text feature provides suggestion. View tutorial on searching GtoImmuPdb. When searching from the Guide to IMMUNOPHARMACOLOGY results will be up-weighted based on their immuno relevance (see **[Help on Searching GtoImmuPdb](http://www.guidetoimmunopharmacology.org/immuno/immunoHelpPage.jsp)**)

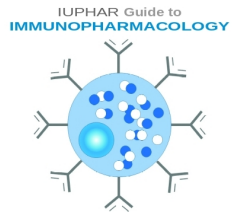

### **Guide to IMMUNOPHARMACOLOGY Process Associations to Targets**

To view targets associated with immunological processes, select a process category from the 'Processes/pathways' panel on the GtoImmuPdb portal.

You can also select a category under the Processes menu item.

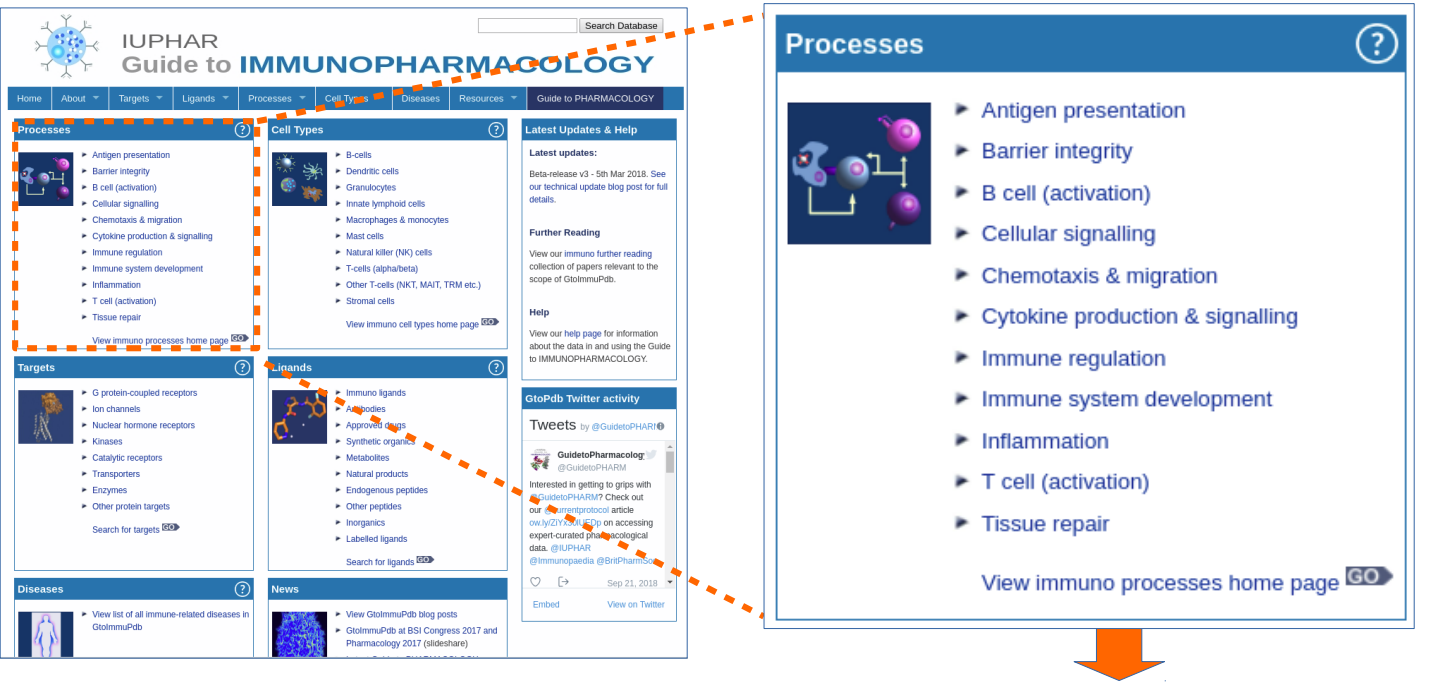

The list of targets is split by target class. The 'Jump to' links allow you to move fast to that section of the table.

The blue pull-down menu can be used to switch between different process categories

The table lists the target name (and family) and links to its detailed target page.

Gene Ontology annotations (GO) are displayed plus general curated immunopharmacology comments related to the target.

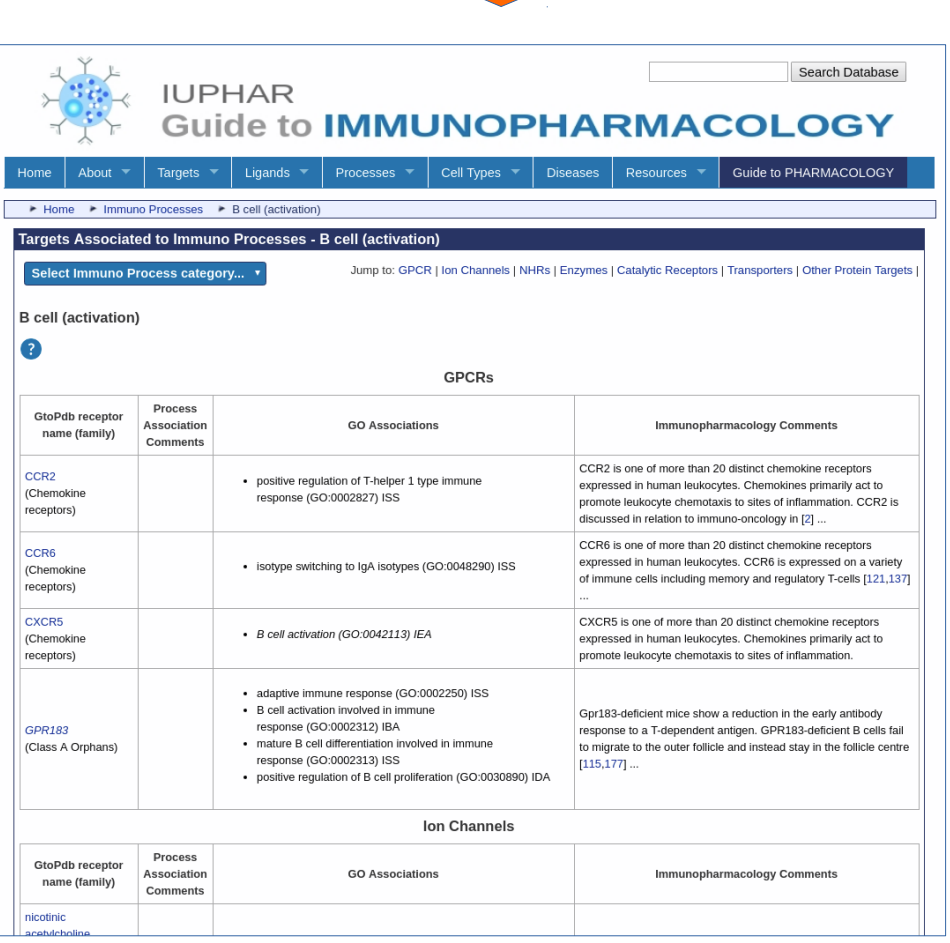

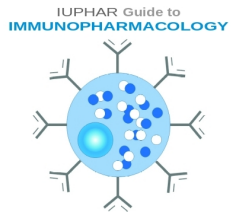

# **Guide to IMMUNOPHARMACOLOGY Cell Type Associations to Targets**

To view targets associated with immunological cell types, select a cell type category from the 'Cell Types' panel on the GtoImmuPdb portal.

You can also select a category under the Cell Types menu item.

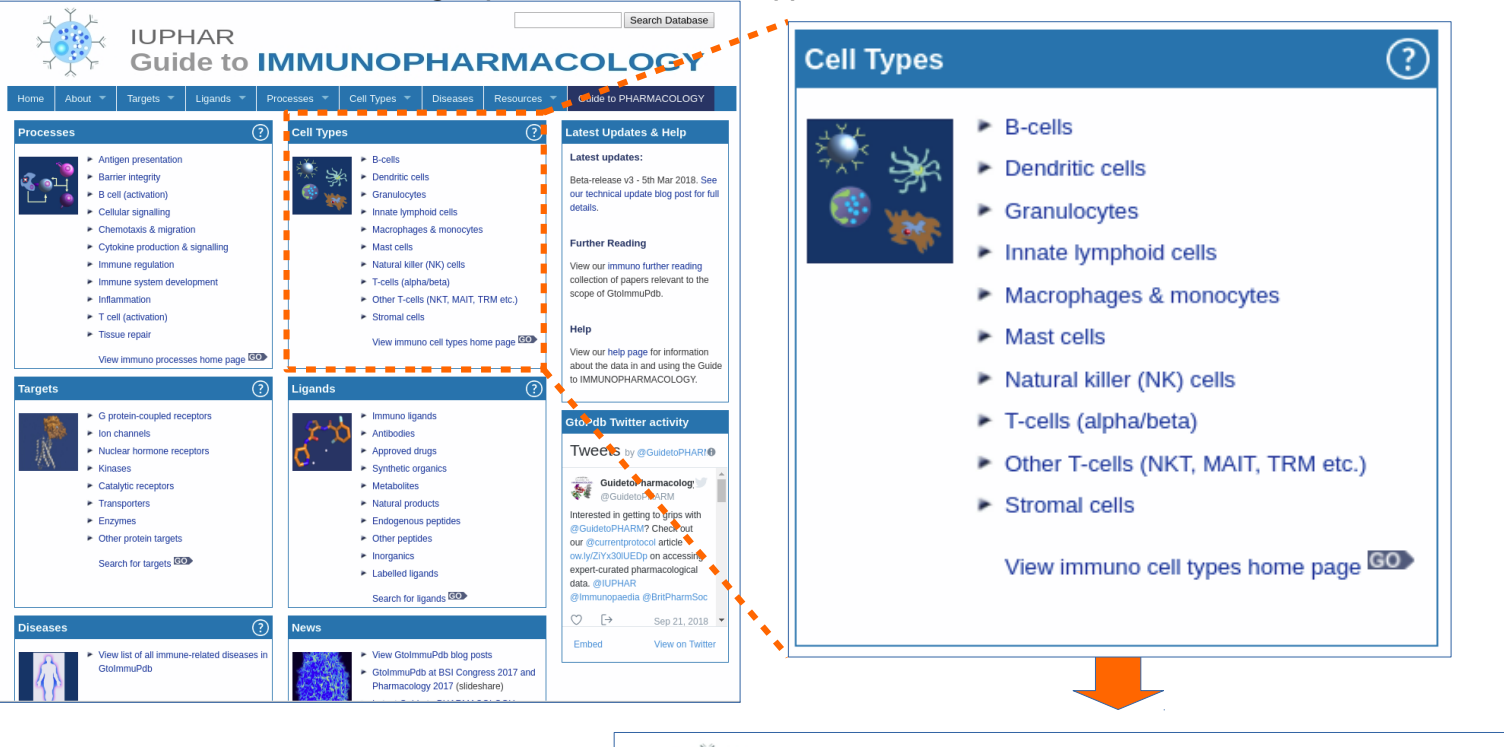

The list of targets is split by target class. The 'Jump to' links allow you to move fast to that section of the table.

The blue pull-down menu can be used to switch between different cell type categories

The table lists the target name (and family) and links to its detailed target page.

Cell Ontology annotations are displayed plus general curated immunopharmacology comments related to the target.

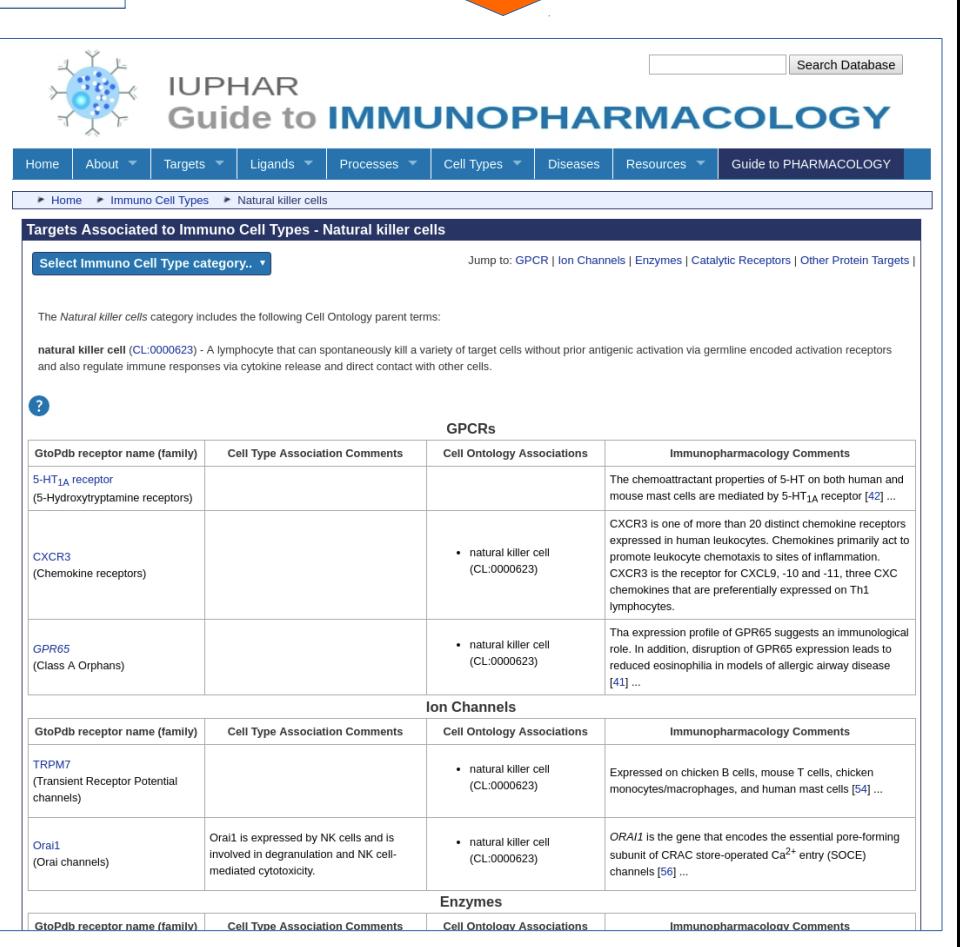

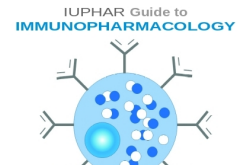

#### **Guide to IMMUNOPHARMACOLOGY Disease List**

Disease association data is via the Disease List page. These are accessed by selecting the link from the Disease panel on the portal or via the Disease menu item.

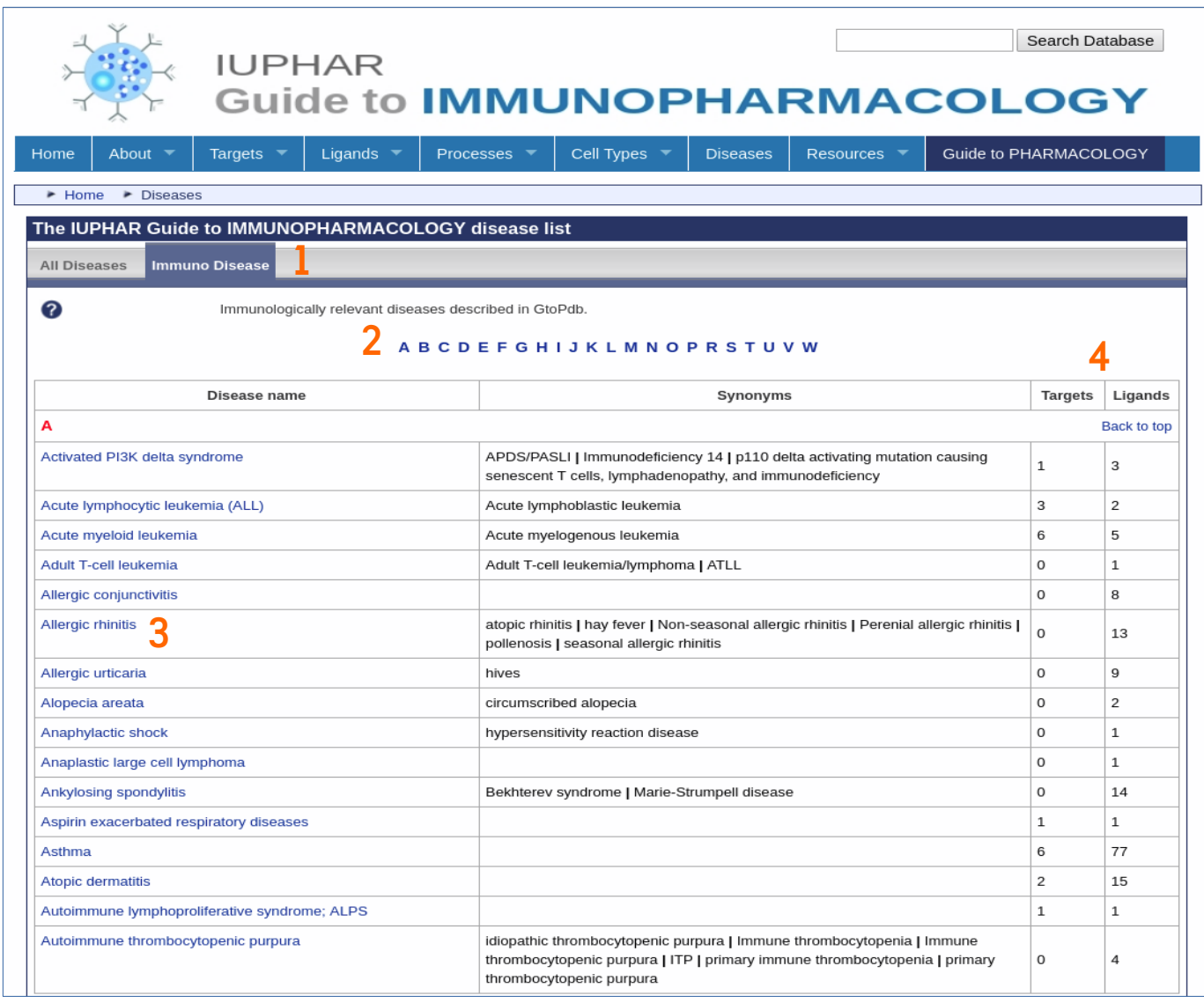

The page is organised with a tab to switch **(1)** between the disease categories.

Diseases are listed alphabetically **(2)**. The disease name is listed in the first column **(3)**. This links through to more detailed information on the Disease Summary page.

Synonyms are shown in the third column.

The final two columns **(4)** indicated how many targets and ligands have an association to that disease.

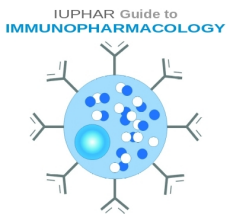

#### **Guide to IMMUNOPHARMACOLOGY Disease Summary Page**

Disease summary pages show an overview of the disease at the top. This can include counts of associated targets and ligands, disease descriptions, synonyms and links to external database where we have mapped our disease to.

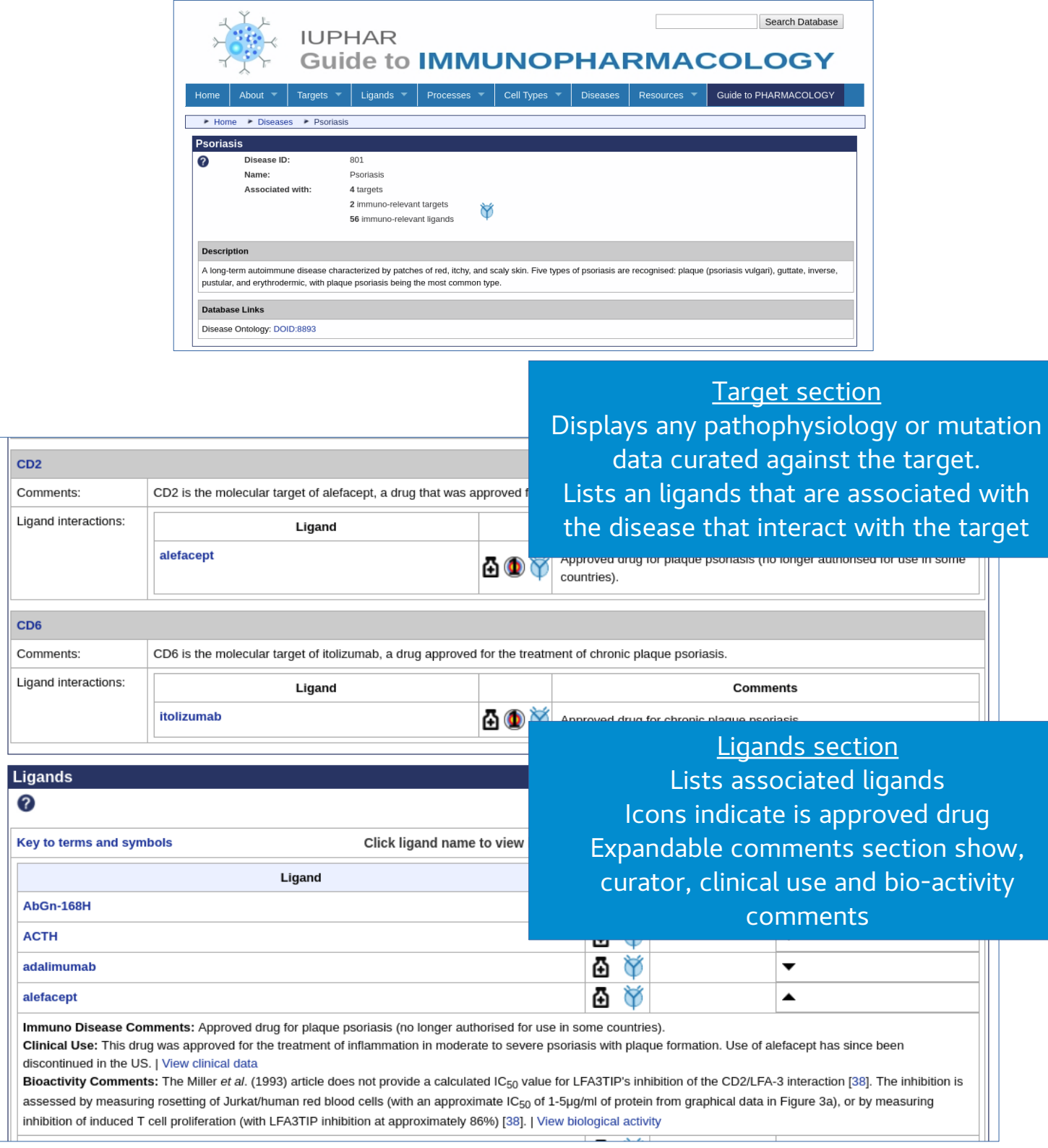

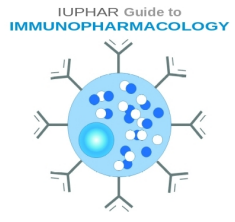

## **Guide to IMMUNOPHARMACOLOGY Browsing Targets in GtoImmuPdb**

Users can browse for different targets by selecting one of the main target classes on the Targets panel.

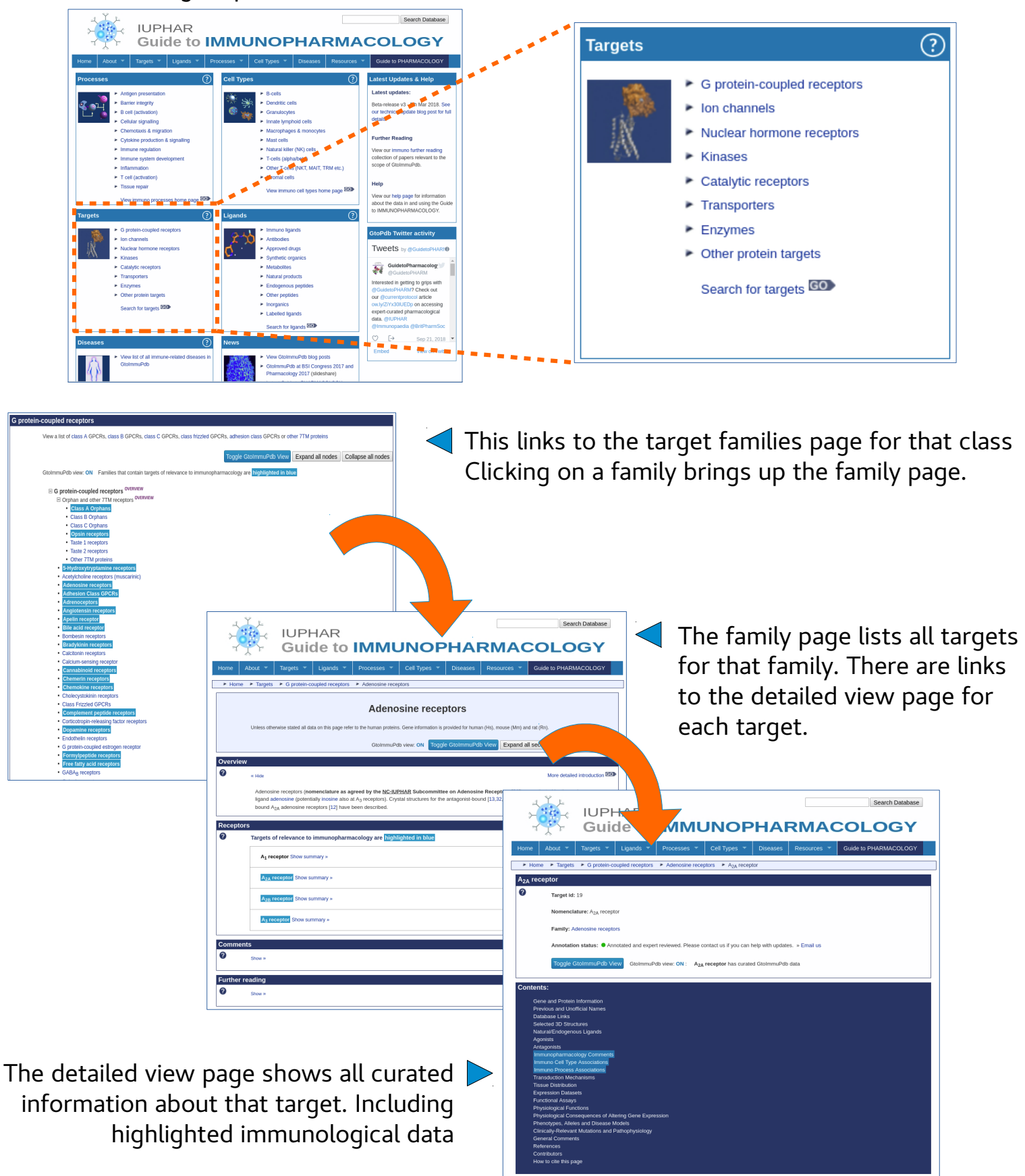

**IUPHAR Guide to**<br>**IMMUNOPHARMACOLOGY** 

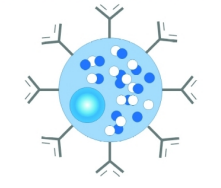

# **Guide to IMMUNOPHARMACOLOGY Target Families Page**

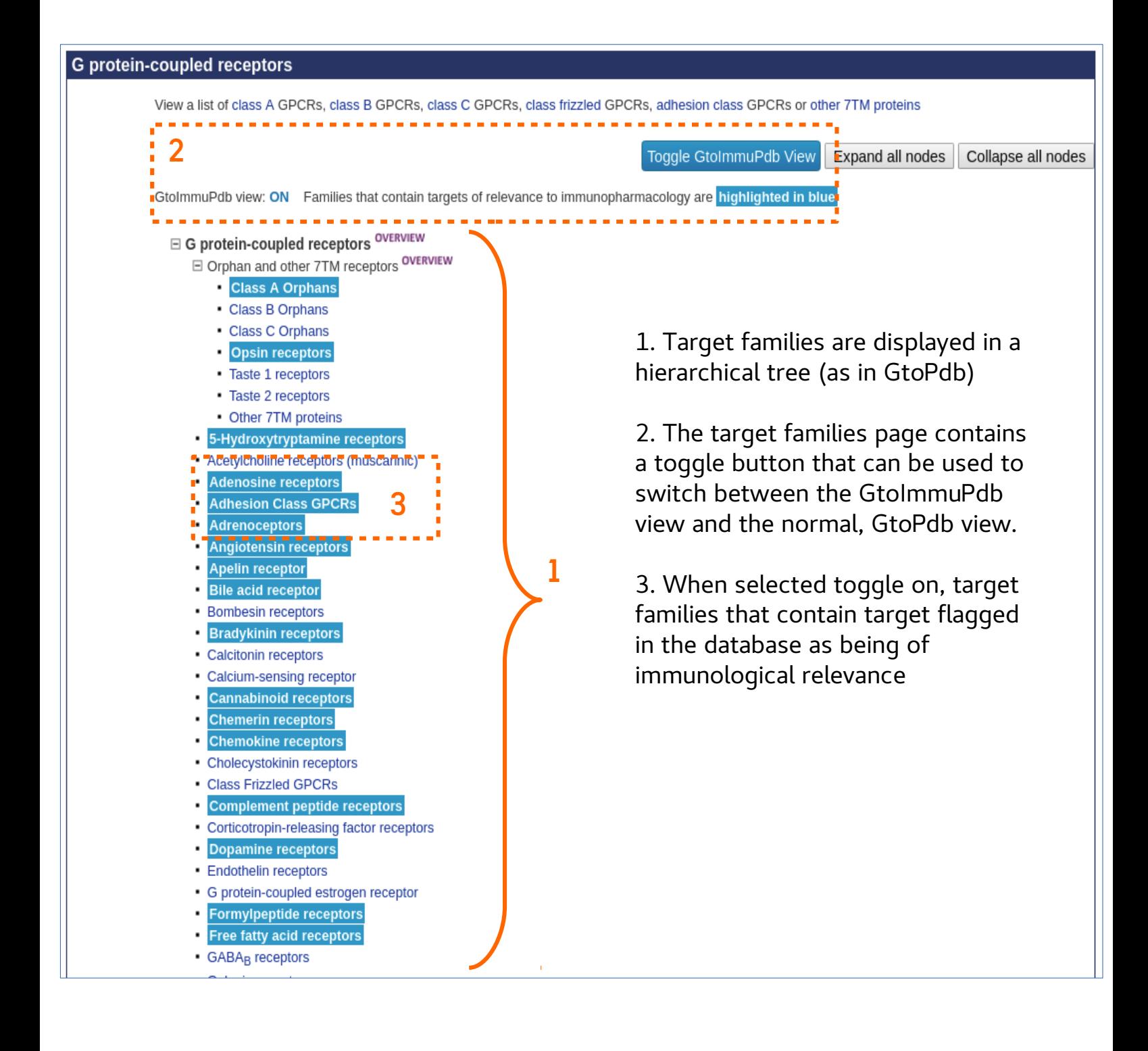

IUPHAR Guide to<br>IMMUNOPHARMACOLOGY

# **Guide to IMMUNOPHARMACOLOGY Target Family Page**

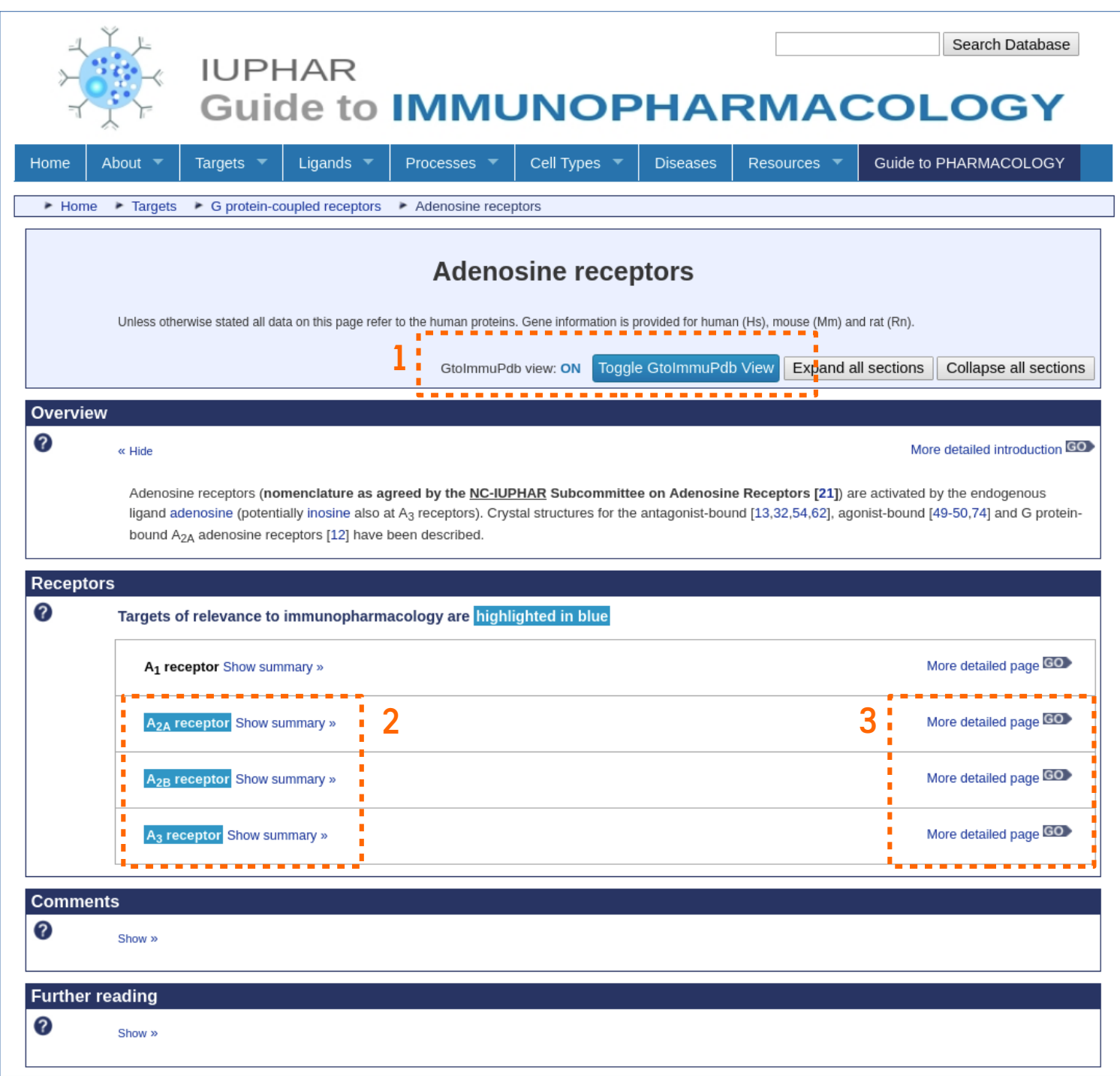

- 1. The family page also has a toggle to switch between GtoImmuPdb and GtoPdb
- 2. When switch on, target flagged as having immunological relevance are highlighted
- 3. Clicking the 'More detailed page' link moves to the detailed view for that target

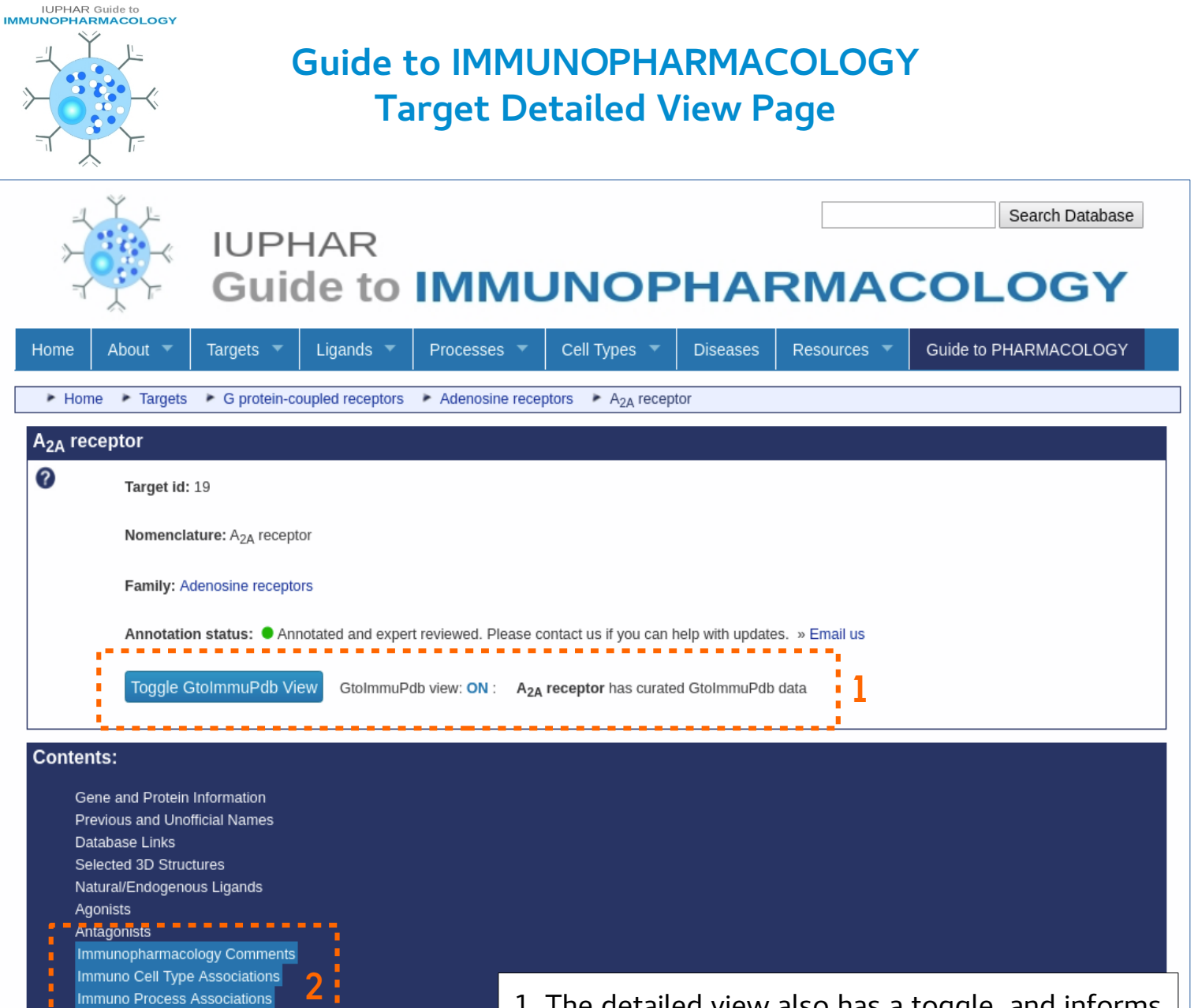

Fransduction-Mechanisms= = +

Phenotypes, Alleles and Disease Models Clinically-Relevant Mutations and Pathophysiology

Physiological Consequences of Altering Gene Expression

**Tissue Distribution Expression Datasets Functional Assays** Physiological Functions

**General Comments** References Contributors How to cite this page 1. The detailed view also has a toggle, and informs the user if the displayed target has been curated in GtoImmuPdb.

2. With the GtoImmuPdb view switched on, sections of immunological relevance are highlighted within the 'Contents' section – alerting the user to them. Clicking those jumps down to those sections..

3. When selected toggle on, target families that contain target flagged in the database as being of immunological relevance

**IUPHAR Guide to**<br>**IMMUNOPHARMACOLOGY** 

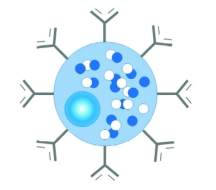

#### **Guide to IMMUNOPHARMACOLOGY Target Detailed View Page Immunopharmacology Data Sections**

#### **Immunopharmacology Comments**

CD80 (B7-1) is expressed on dendritic cells and activated B cells and monocytes. It is required to provide a costimulatory signal necessary for T cell activation and survival. CD80 works in concert with CD86 to prime T cells. CD80 binds CD28 and CTLA-4 on T cells. It is the interaction with CTLA-4 that is targeted by the approved immunosuppresive drugs abatacept and belatacept.

The immunopharmacology comments are rich, curator comments specific to the target about its relevance to immunopharmacology. Usually these will refers the targets involvement with different processes, cell types and disease.

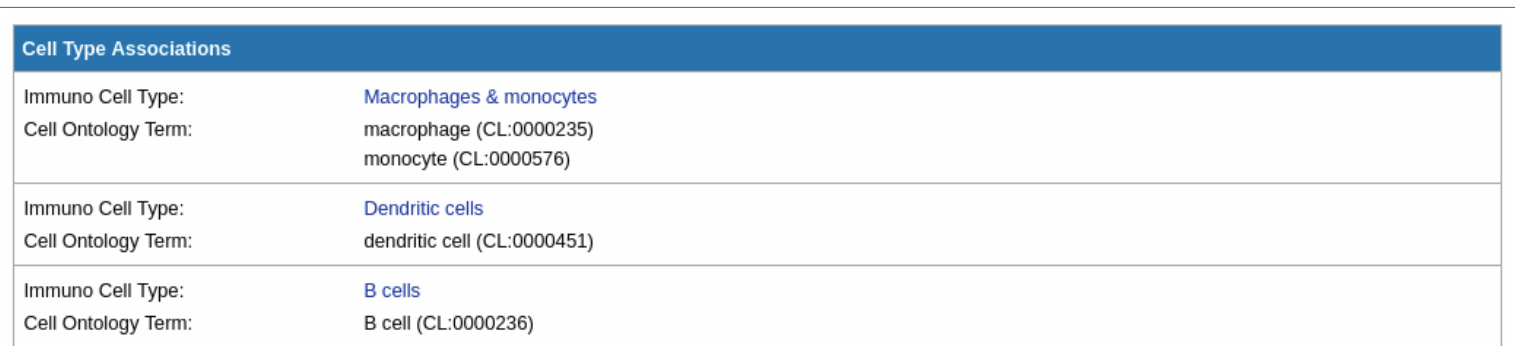

Cell type associations shows one sub-section per top-level cell type category. Associations with specific Cell Ontology terms are shown along with curator comments and references.

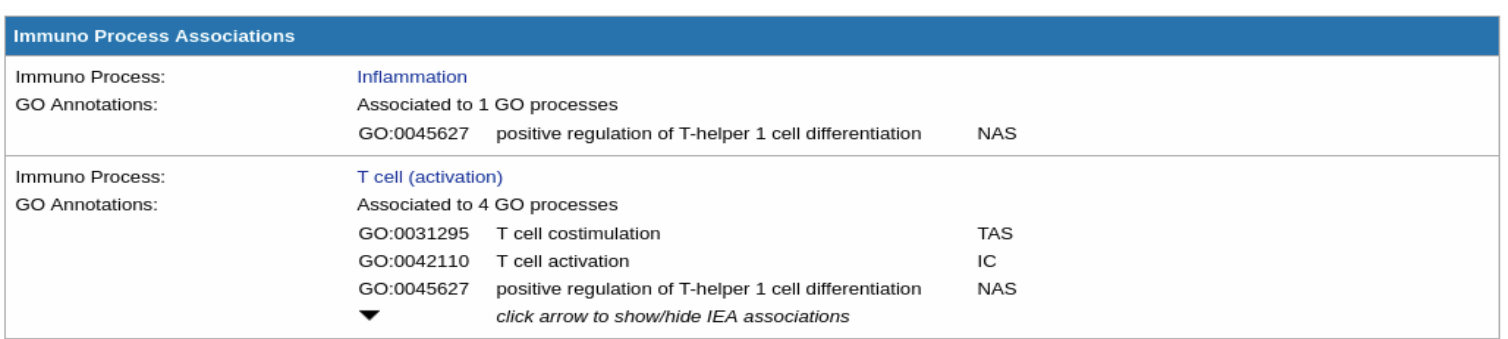

Process associations shows one sub-section per top-level process category. Associations with specific Gene Ontology terms (and evidence codes) are shown along with curator comments and references.

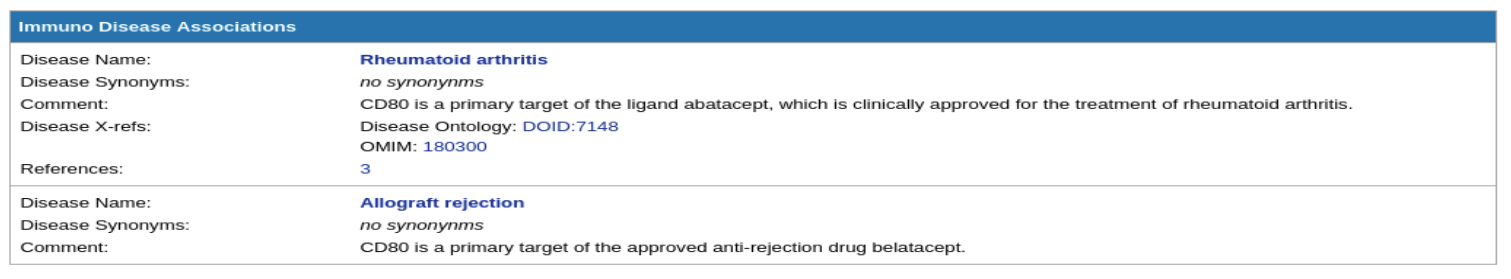

Each sub-section gives details of the association between the target and a disease. It lists disease synonyms and curator comments. External links to other disease resources are provided.

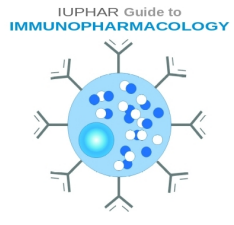

# **Guide to IMMUNOPHARMACOLOGY Ligand List Pages**

Users can browse for different ligands by selecting one of the ligand categories on the Ligands panel.

Ligand categories can also be selected under the Ligands menu item.

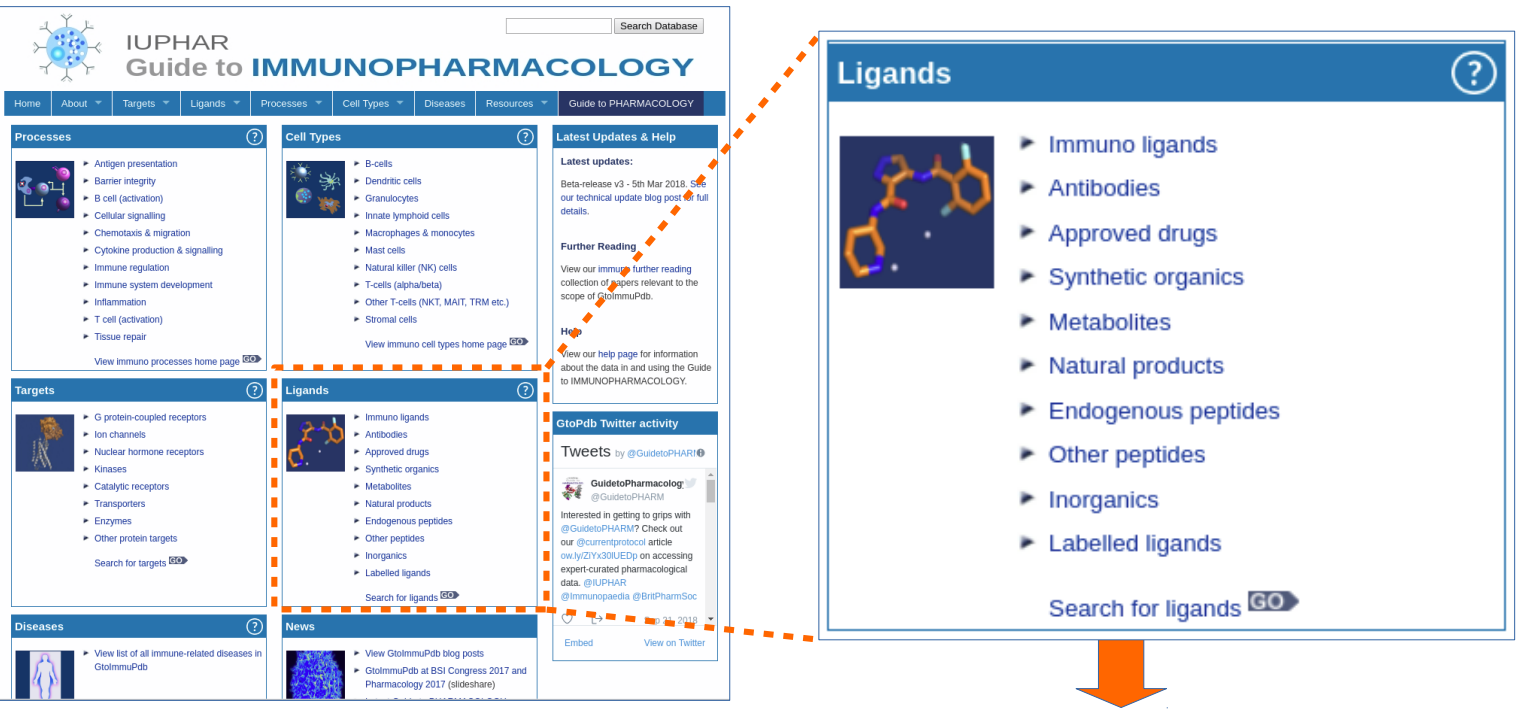

The ligand list page is organised by category – which can be selected by the tabs at the top of the page **(1)**.

Ligands are listed alphabetically, and link to their summary pages **(2)**. Any ligands tagged in the database as being immuno relevance display the immnuo icon **(3)**.

All immuno tagged ligands are shown under the Immuno ligands tab.

A toggle button allows switching between the GtoImmuPdb and GtoPdb views **(4)**.

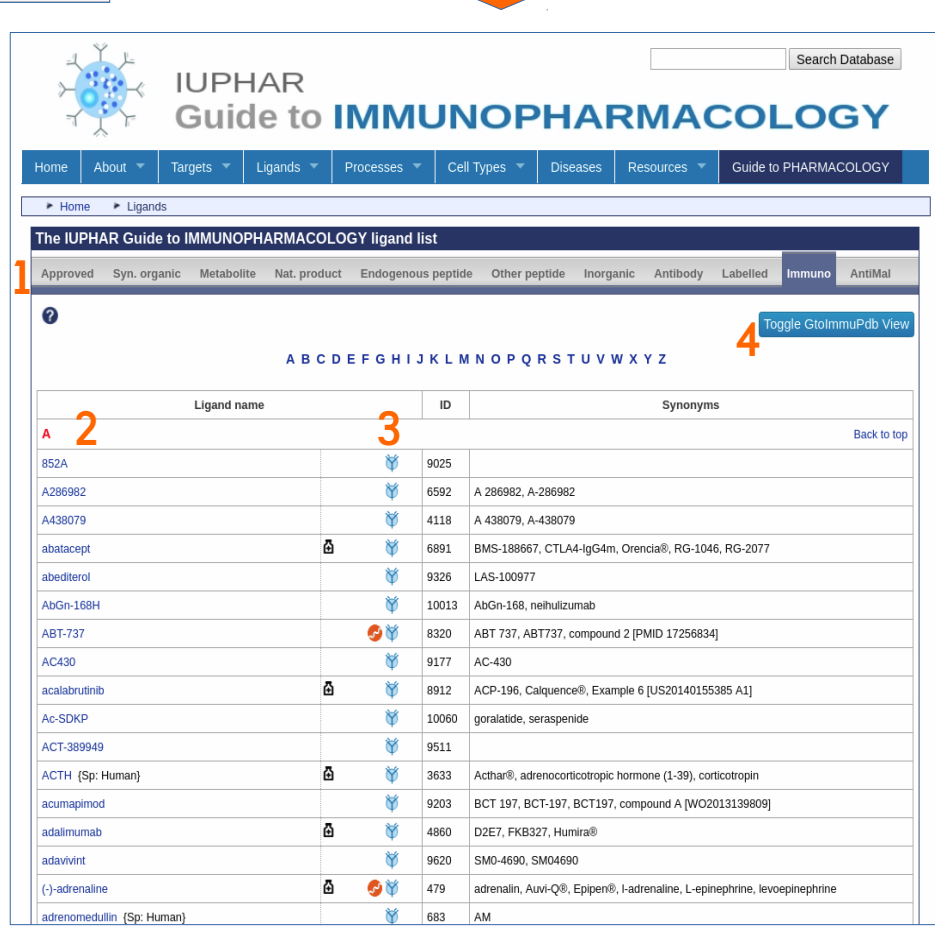

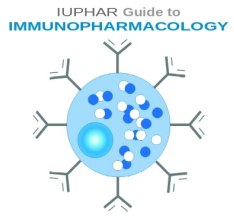

### **Guide to IMMUNOPHARMACOLOGY Ligand Summary Pages**

The ligands summary pages contains detailed information about the ligand. In GtoImmuPdb.

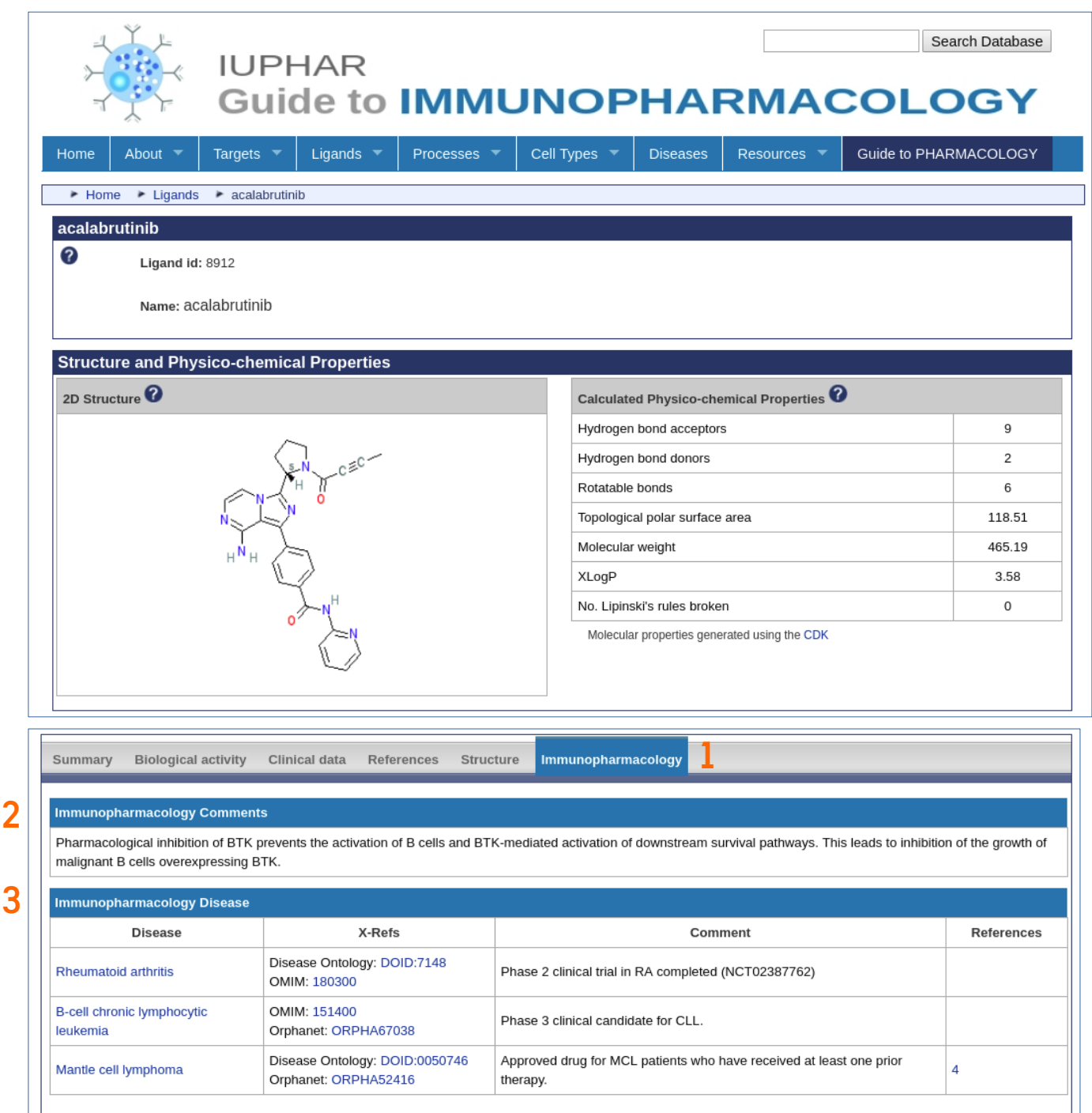

1. Tagged ligands have an Immunopharmacology tab that contains immuno relevant data.

2. The immunopharmacology comments sections contains specific curators comments about the ligands relevance to immunopharmacology.

3. The immunopharmacology disease section shows all immune-related diseases the ligand is associated with, including curator comments and external references for the disease.

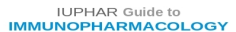

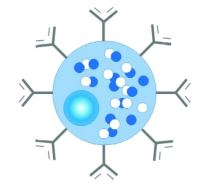

 $\overline{\mathbf{se}}$ 

Ŷ.

Tar  $\epsilon$  $\epsilon$ 

 $\epsilon$ 

 $\epsilon$ 

 $\epsilon$ 

#### **Guide to IMMUNOPHARMACOLOGY Searching GtoImmuPdb**

Search mechanisms have been extended to incorporate all additional immunopharmacological data – this includes all process, cell type and disease terms, definitions and ontology IDs. Running searches on GtoImmuPdb will up-weight results of higher immunological relevance.

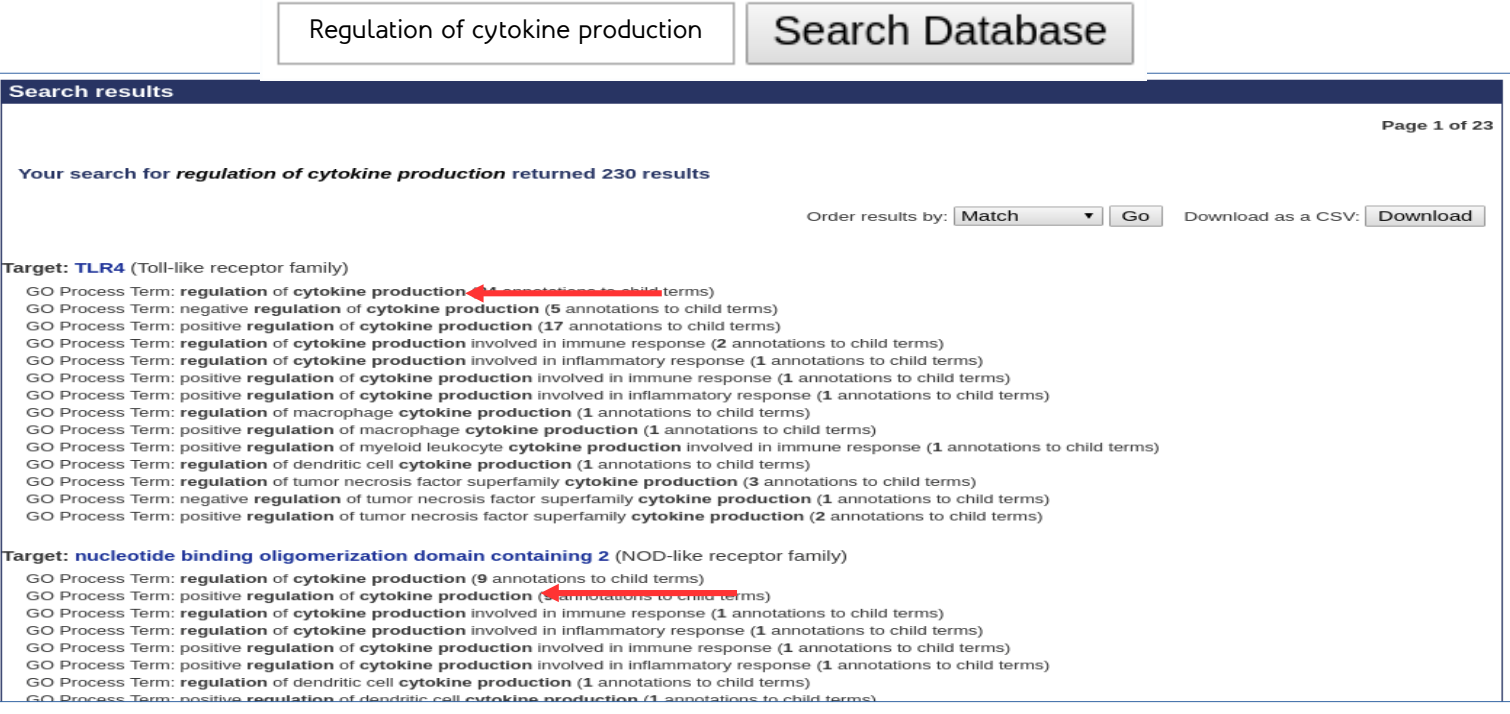

Example search results for 'regulation of cytokine production' shows hits against targets under the GtoImmuPdb process category 'Cytokine production & signalling'.

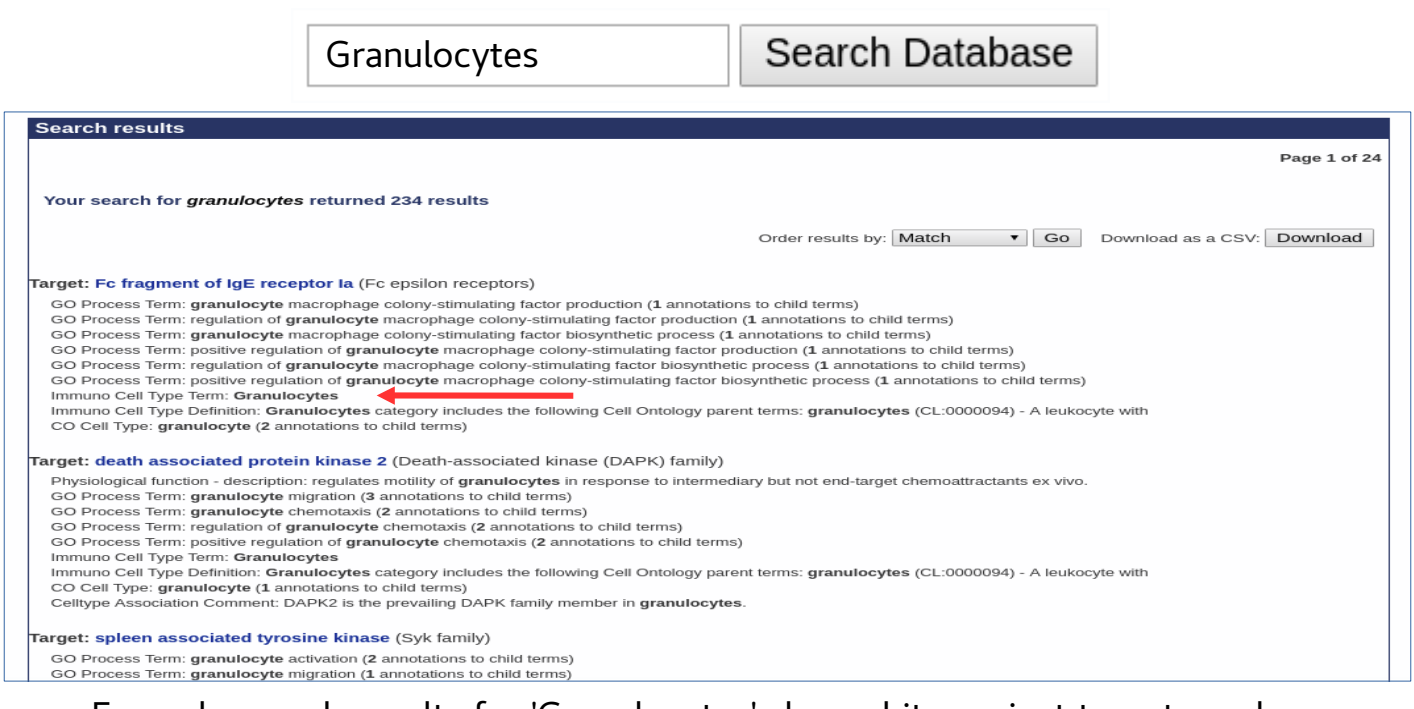

Example search results for 'Granulocytes' shows hits against targets under the GtoImmuPdb cell type category 'Granulocytes'.